# CS 199 Computer Programming

Spring 2018 Lecture 2 Problem Solving

# **ALGORITHMS AND FLOWCHARTS**

• **A typical programming task can be divided into two phases:**

#### • **Problem solving phase**

- produce an ordered sequence of steps that describe solution of problem
- this sequence of steps is called an **algorithm**

#### • **Implementation phase**

– implement the program in some programming language

#### **Steps in Problem Solving**

- First produce a general algorithm (one can use **pseudocode**)
- Refine the algorithm successively to get step by step detailed **algorithm** that is very close to a computer language.
- **Pseudocode** is an artificial and informal language that helps programmers develop algorithms. Pseudocode is very similar to everyday English.

#### **Pseudocode & Algorithm**

• **Example 1:** Write an algorithm to determine a student's final grade and indicate whether it is passing or failing. The final grade is calculated as the average of four marks.

#### **Pseudocode**:

Input a set of 4 marks

Calculate their average by summing and

dividing by 4

if average is below 50

Print "FAIL"

else

Print "PASS"

#### **Detailed Algorithm**

Step 1: Input M1,M2,M3,M4

Step 2: GRADE  $\leftarrow$  (M1+M2+M3+M4)/4

Step 3: if  $(GRADE < 50)$  then

Print "FAIL"

else

Print "PASS"

#### **Flowchart**

- A flowchart is a schematic representation of an algorithm or a process.
- A flowchart gives a step-by-step procedure for solution of a problem.

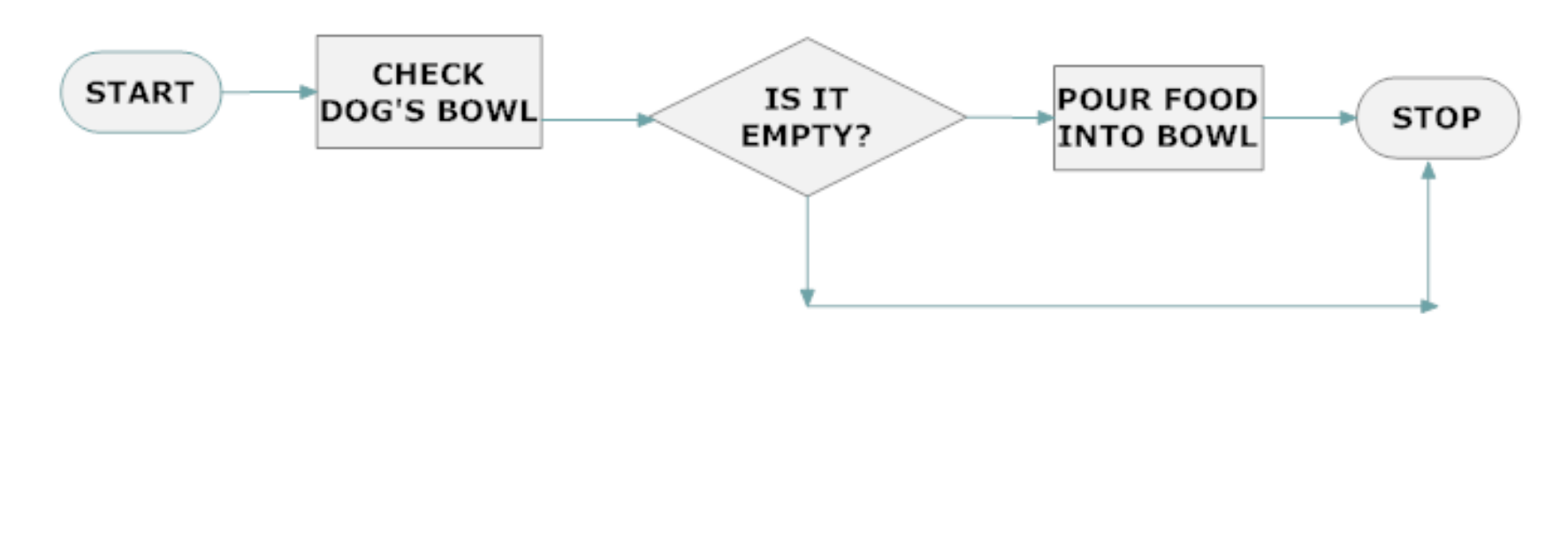

#### **Basic Flowchart Shapes and Definitions**

<span id="page-5-0"></span>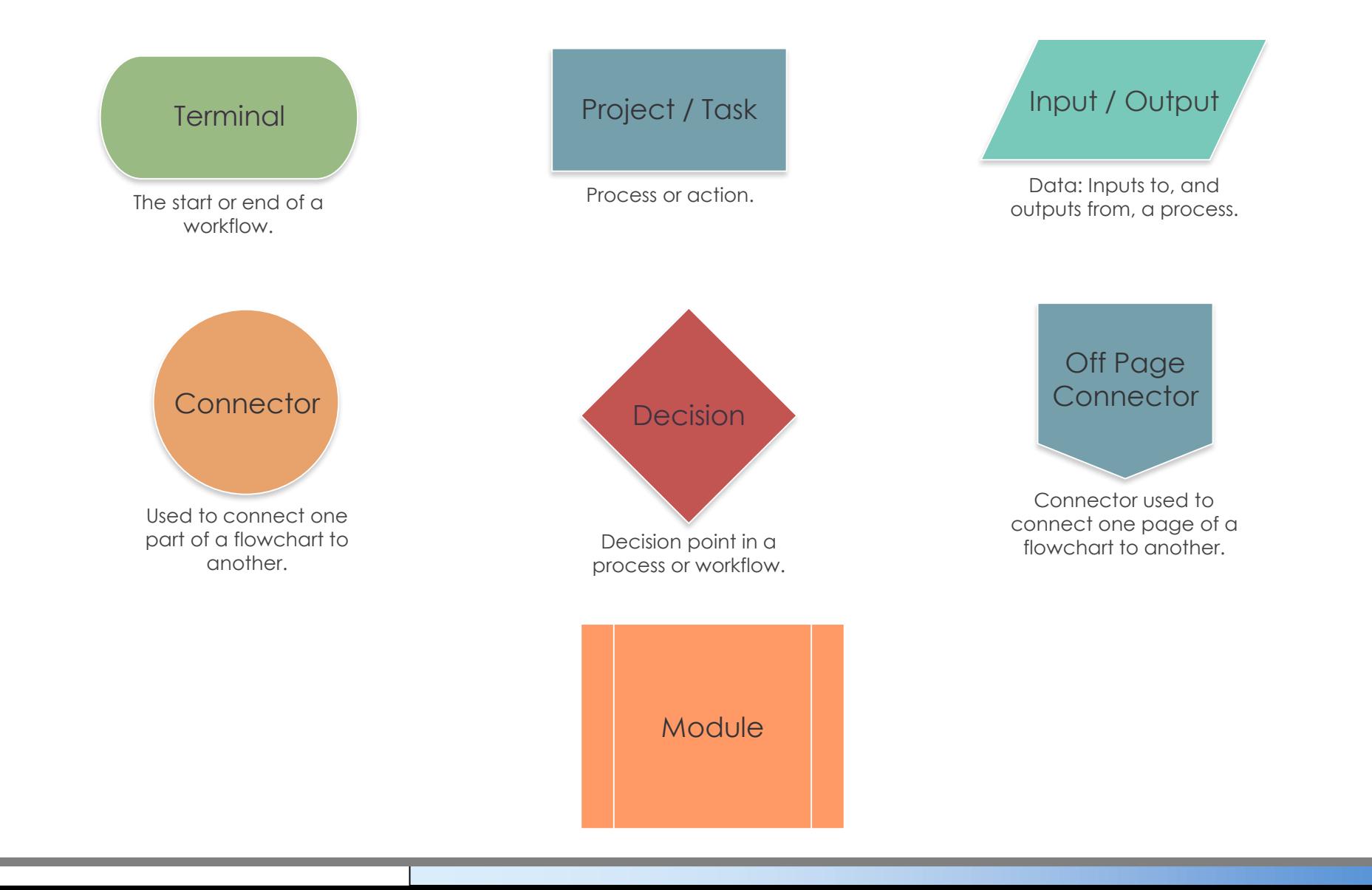

### **Terminal**

- An oval flow chart shape indicates the start or end of the process
- <span id="page-6-0"></span>• Usually containing the word "Start" or "End".

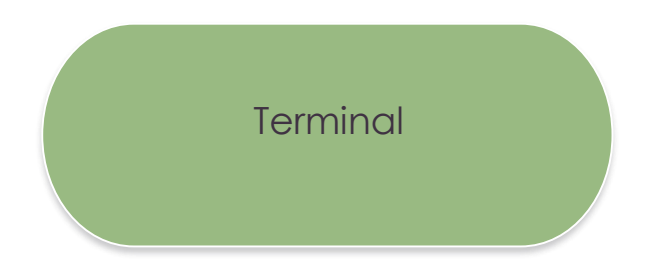

# **Project/Task**

• The Process Symbol represents any process, function, or action and is the most frequently used symbol in flowcharting

[Project / Task](#page-5-0)

- <span id="page-7-0"></span>• Examples include
	- $-$  Add 1
	- Turn the motor on
	- Turn the light off
	- Rotate the part

### **Input/Output**

• The Input/Output Symbol represents data that is available for input or resulting from processing (i.e. customer database records)

[Input / Output](#page-5-0)

- <span id="page-8-0"></span>• Examples include
	- Type in the weight
	- Check the balance
	- Time the operation

#### **Connector**

• The Connector Symbol represents the exit to, or entry from, another part of the same flow chart. It is usually used to break a flow line that will be continued elsewhere.

<span id="page-9-0"></span>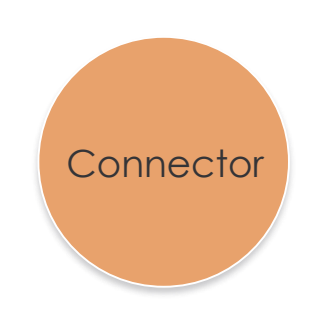

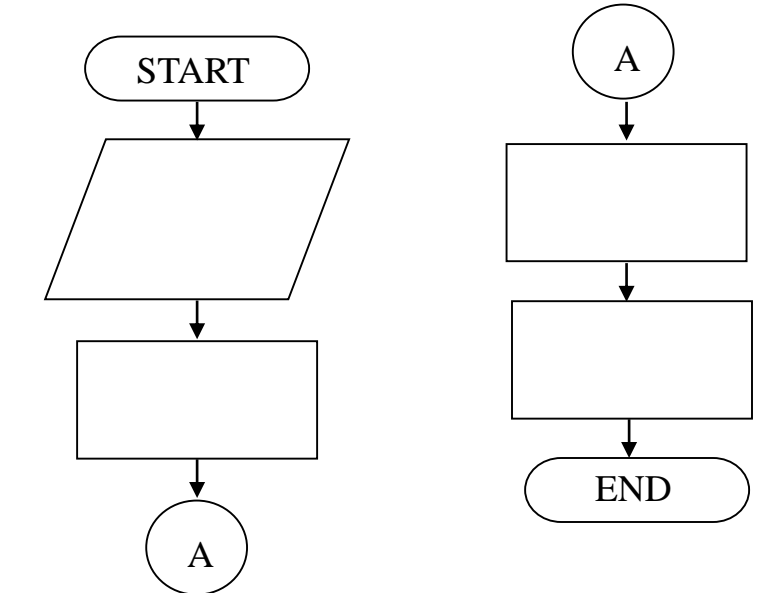

•The "A" connector indicates that the second flowchart segment begins where the first segment ends.

### **Decision**

- The Decision Symbol is a junction where a decision must be made. A single entry may have any number of alternative solutions, but only one can be chosen
- <span id="page-10-0"></span>• Examples include
	- Is this number larger than 10?
	- Does the weight meet specifications?
	- Has the count been reached?

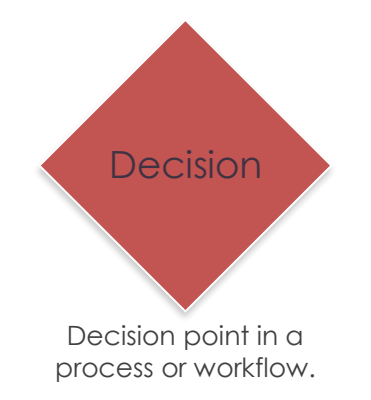

### **Off Page Connector**

<span id="page-11-0"></span>• Off-page Connector Symbols are used to indicate the flow chart continues on another page. Often the page number is placed in the shape for easy reference

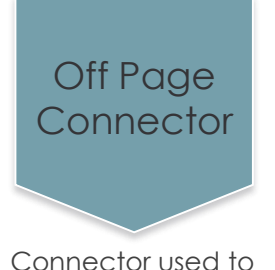

connect one page of a flowchart to another.

### **Module**

•The position of the module symbol indicates the point the module is executed.

<span id="page-12-0"></span>•A separate flowchart can be constructed for the module.

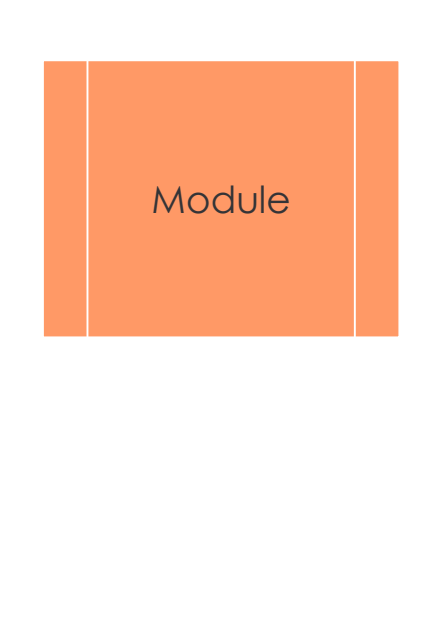

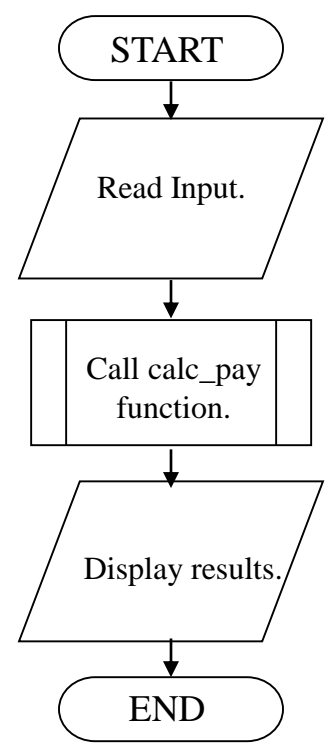

#### **Three Flowchart Structures**

- Sequence
- Decision
- Repetition

### **Sequence Structure**

• A series of actions are performed in sequence

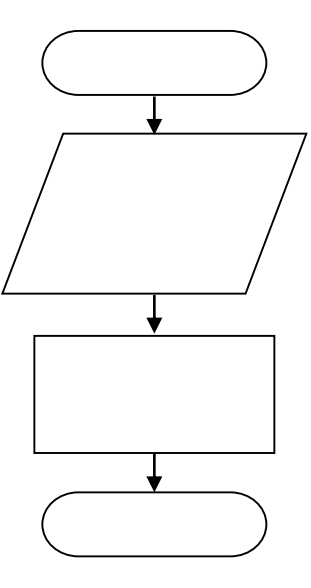

### **Decision Structure**

• A sequence of actions executed based on condition.

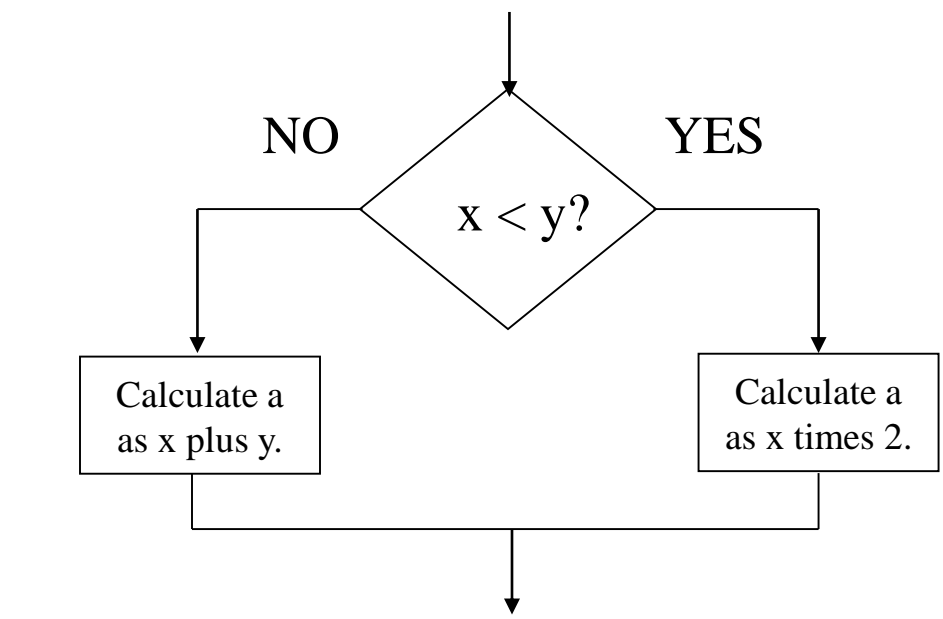

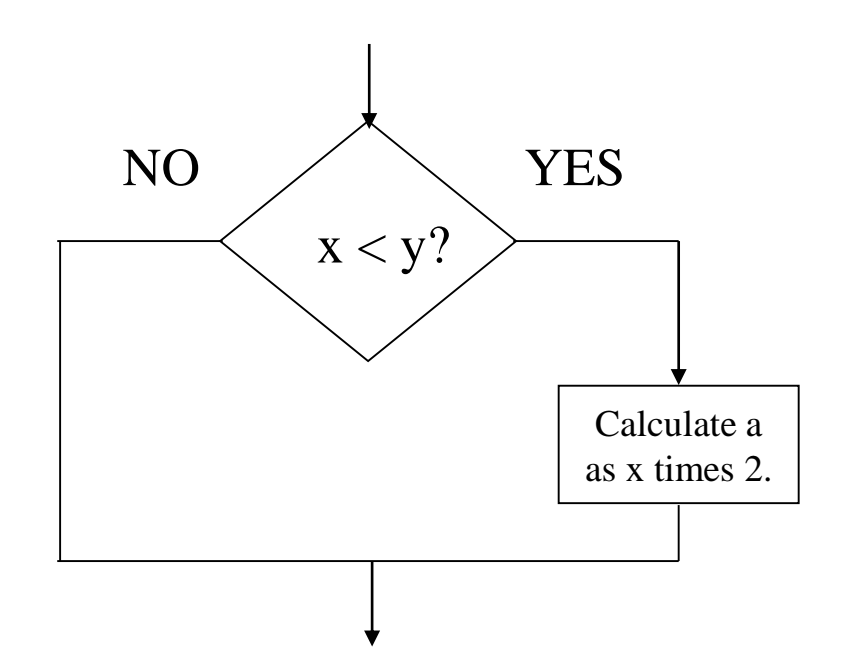

#### **Repetition Structure**

• A sequence of actions executed many times.

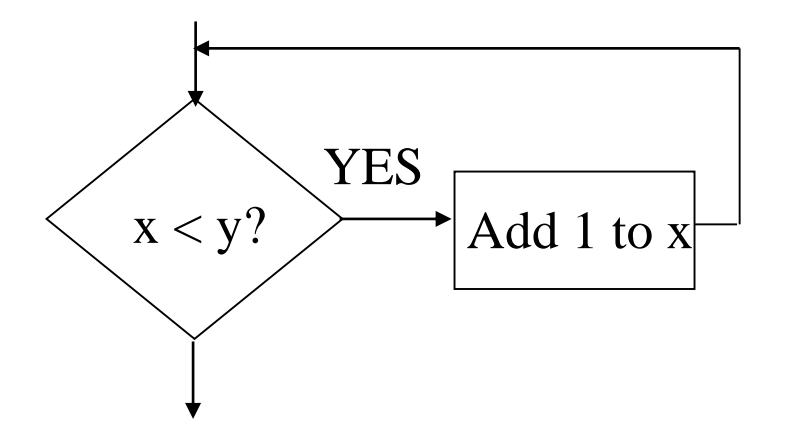

1 is added to variable x until  $x > y$ 

- Write an algorithm and draw a flowchart that will read the two sides of a rectangle and calculate its area.
- Pseudocode
	- –Input the width (W) and Length (L) of a rectangle
	- $-$ Calculate the area (A) by multiplying L with W
	- –Print A

### **Example 1(cont.)**

- Algorithm
	- –Step 1: Input W,L  $-$ Step 2: A  $\leftarrow$  L x W
	- –Step 3: Print A

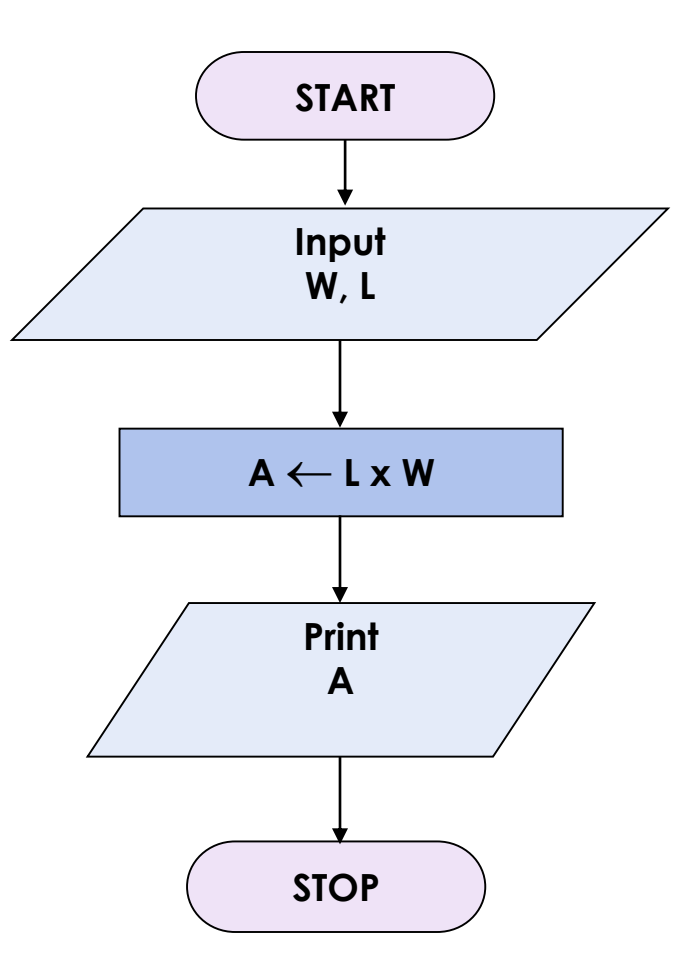

• Write an algorithm and draw a flowchart that will calculate the roots of a quadratic equation

 $ax^2 + bx + c = 0$ 

• Hint:  $d = sqrt (b^2 - 4ac)$ , and the roots are:  $x1 = (-b + d)/2a$ and  $x2 = (-b - d)/2a$ 

### **Example 2 (cont.)**

- Algorithm:
	- –Step 1: Input a, b, c  $-$ Step 2: d  $\leftarrow$  sqrt (  $b \times b - 4 \times a \times c$  )  $-$ Step 3:  $x1 \leftarrow (-b + d) / (2 x a)$  $-$ Step 4:  $x2 \leftarrow (-b-d)/(2 \times a)$  $-$ Step 5: Print x1, x2

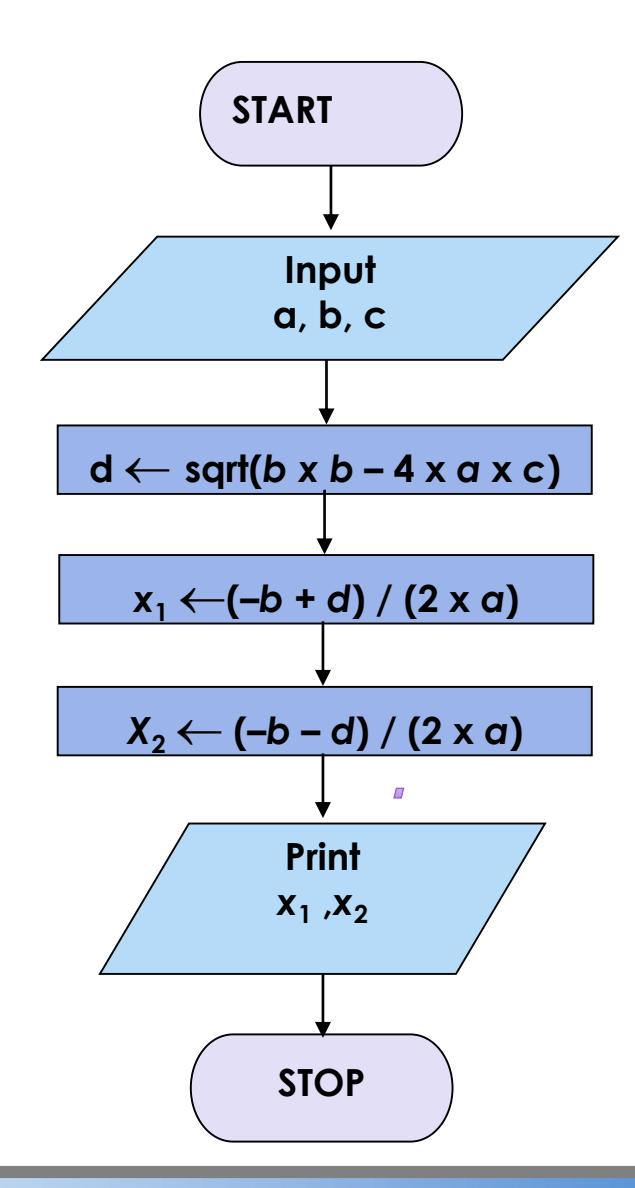

• Write an algorithm to determine a student's final grade and indicate whether it is passing or failing. The final grade is calculated as the average of four marks.

#### **Example 3 (cont.)**

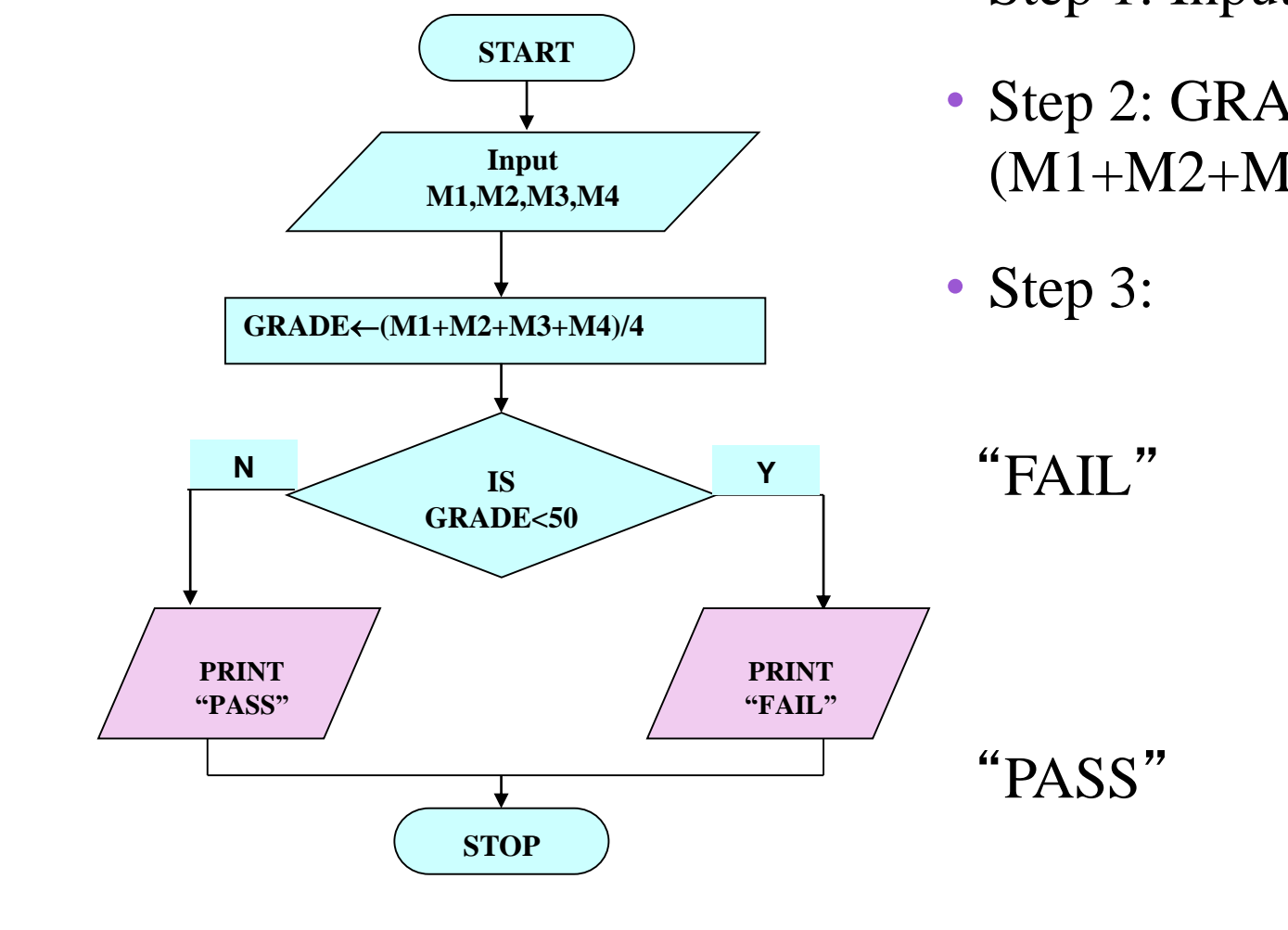

- Step 1: Input M1, M2, M3, M4
- Step 2: GRADE  $\leftarrow$  $(M1+M2+M3+M4)/4$
- Step 3: if  $(GRADE < 50)$  then

else

endif

Print

Print

23

- Count from 1 to 100 by odd numbers.
- Before attempting to draw the flowchart, determine what you want the output to be.
- What is the first block (always)?

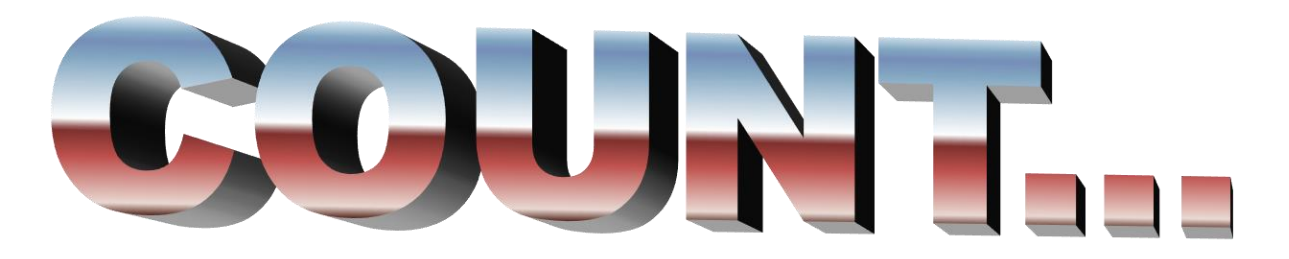

- The output will be  $1, 3, 5, 7, 9, \ldots.99$ .
- The Start block is always first.

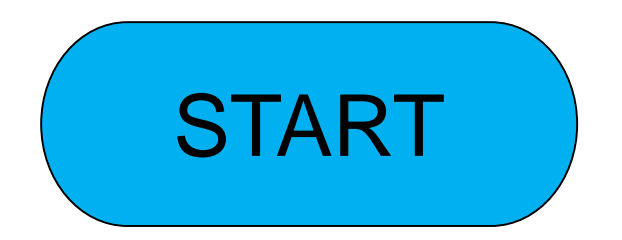

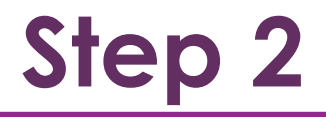

The program begins with the number 1.

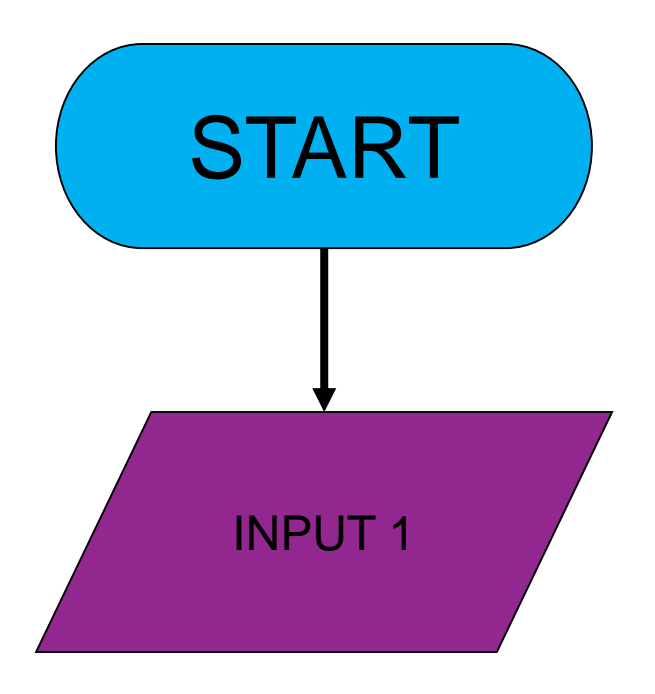

The number 2 will be added to 1 so that the program will continue to count by odd numbers.

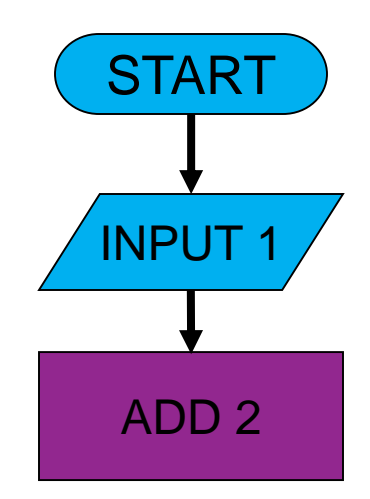

Add a decision block so that the program will continue counting until the value is greater than 100.

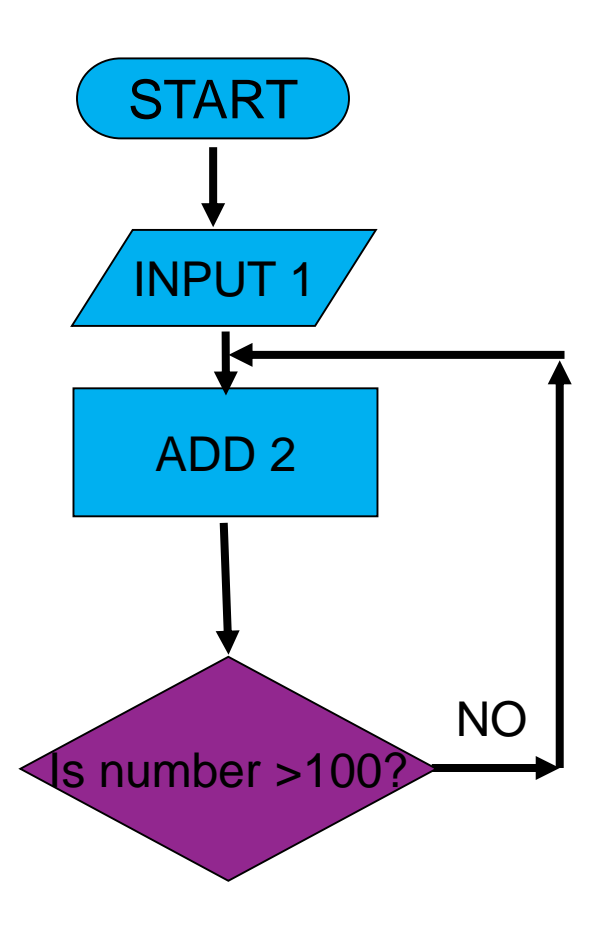

Once the number is greater than 100, the program ends.

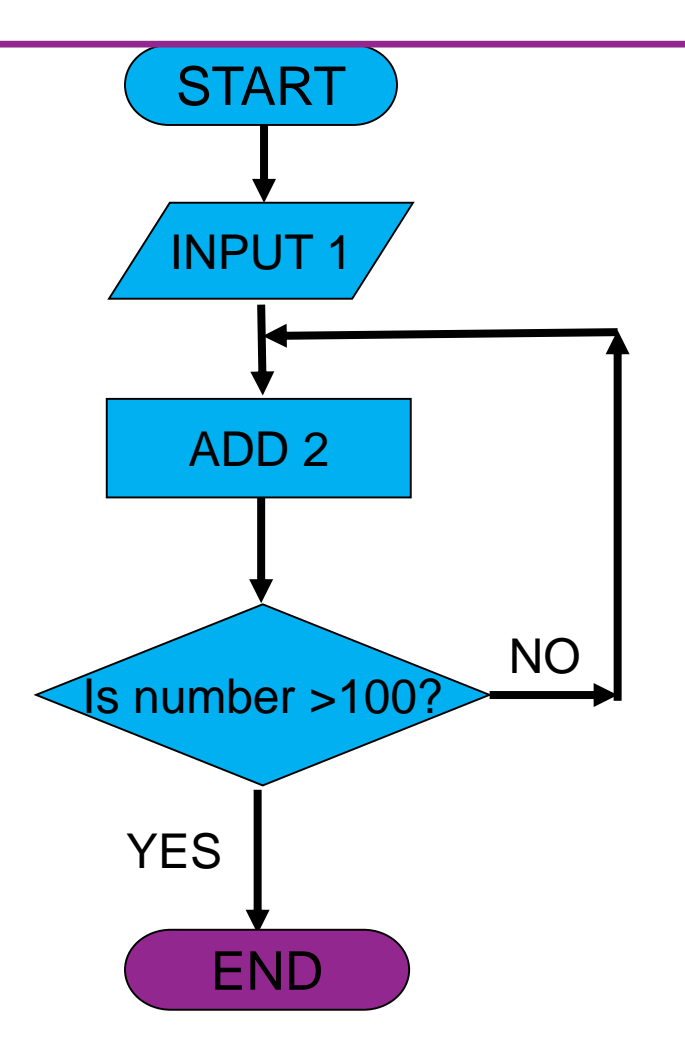

• We want to create a flowchart that prints out the word "Honour" if the number input is 70, if the number is less than 40 print out the word "Fail", otherwise print out the word "Pass".

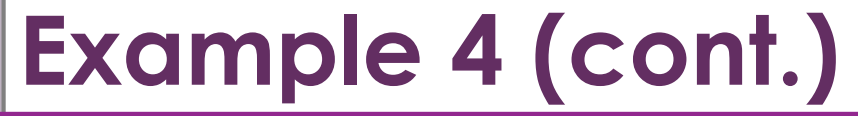

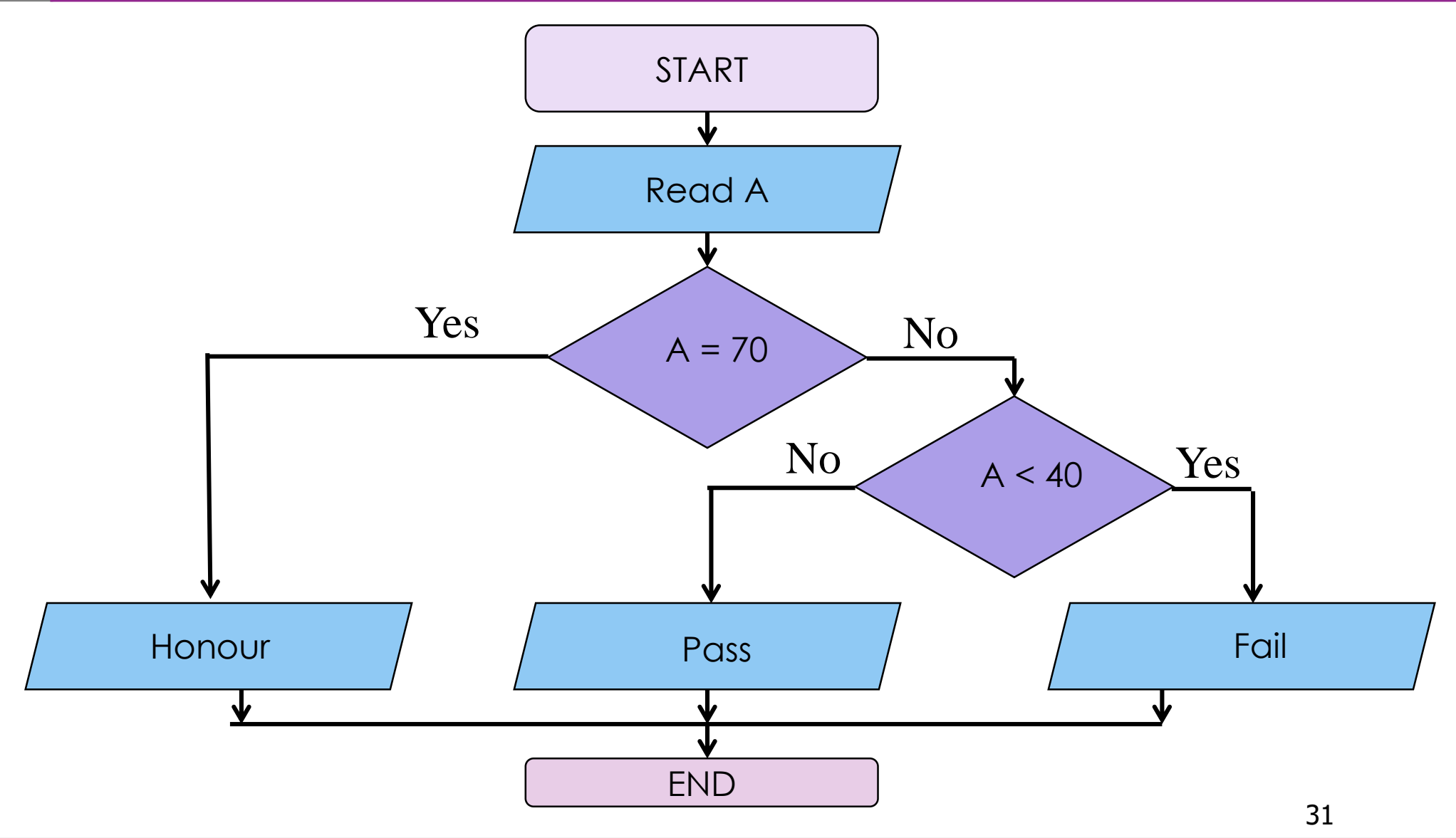

• Express an algorithm to get two numbers from the user (dividend and divisor), testing to make sure that the divisor number is not zero, and displaying their quotient using a flowchart.

# **Example 5 (cont.)**

- Step 1 Declare variables dividend, divisor, quotient
- Step 2 Prompt user to get dividend
- Step 3 Store values in dividend variable
- Step 4 Prompt user to get divisor
- Step 5 Store value in divisor variable
- Step 6 Display dividend and divisor
- Step 7 Loop

Selection: If divisor is equal to zero

Display error message, "divisor must be non-zero" and

go back to step 4

- Step 8 Calculate quotient as dividend/divisor
- Step 9 Display quotient 33

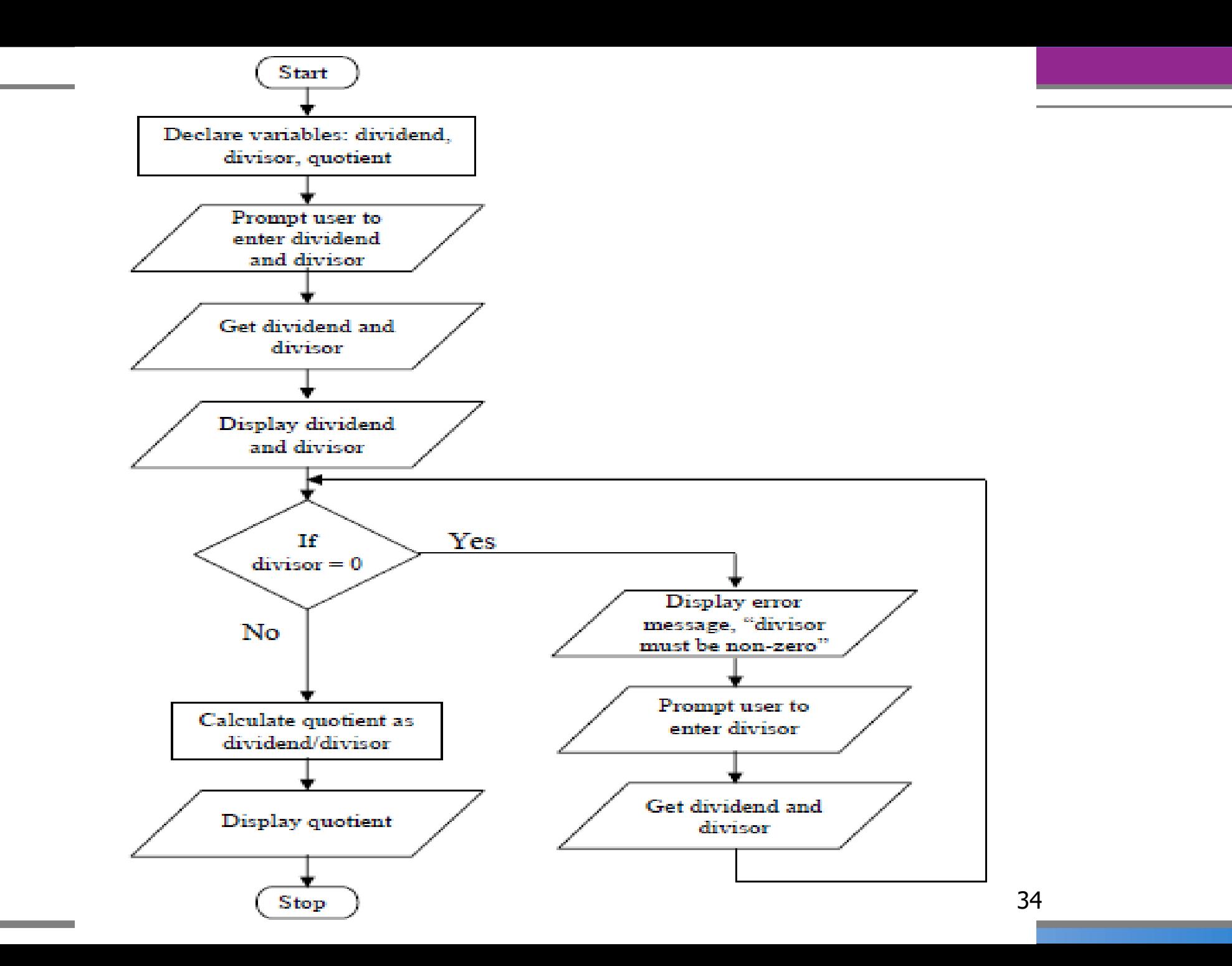

- Write and algorithm and draw a flowchart to
	- a) read an employee name (NAME), overtime hours worked (OVERTIME), hours absent (ABSENT) and
	- b) determine the bonus payment (PAYMENT).

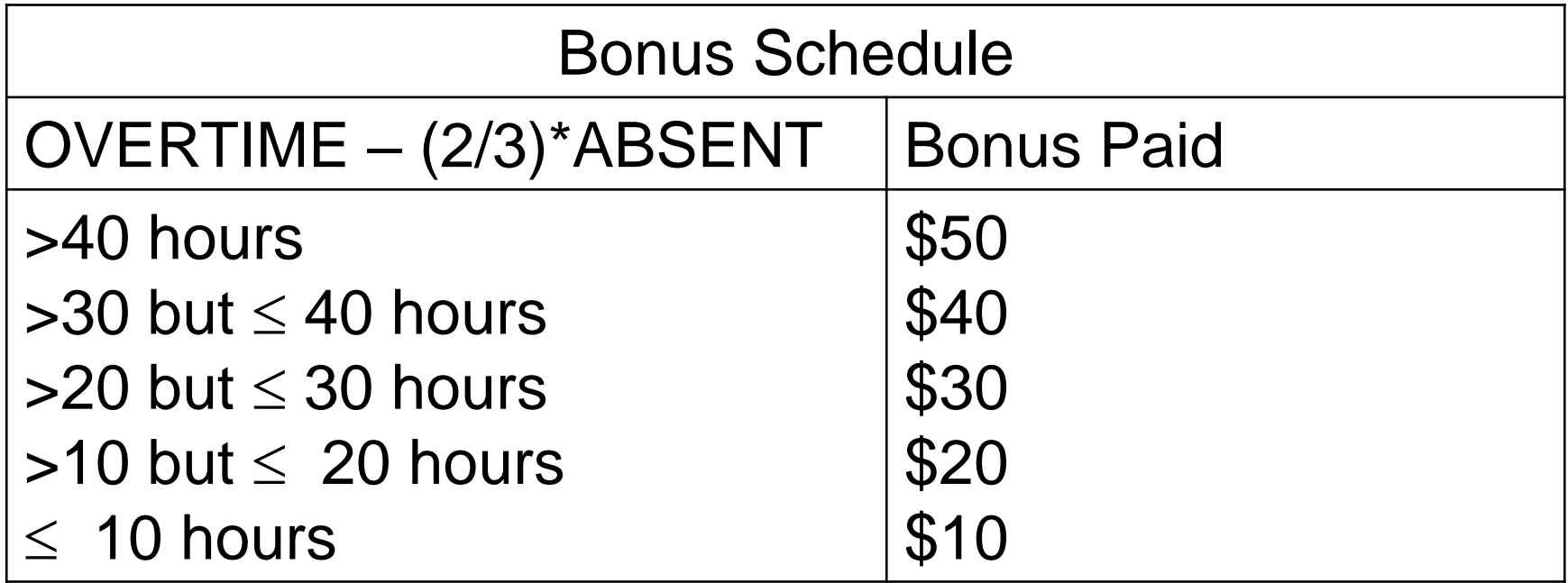

#### • **Please mail questions and constructive comments to**

marwa.elmenyawi@bhit.bu.edu.eg

#### • **Your feedback will be most appreciated**

– On style, contents, detail, examples, clarity, conceptual problems, exercises, missing information, depth, etc.

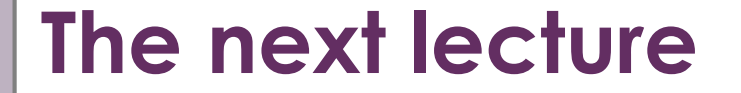

# • **Will talk about how to write your first program in Fortran.**

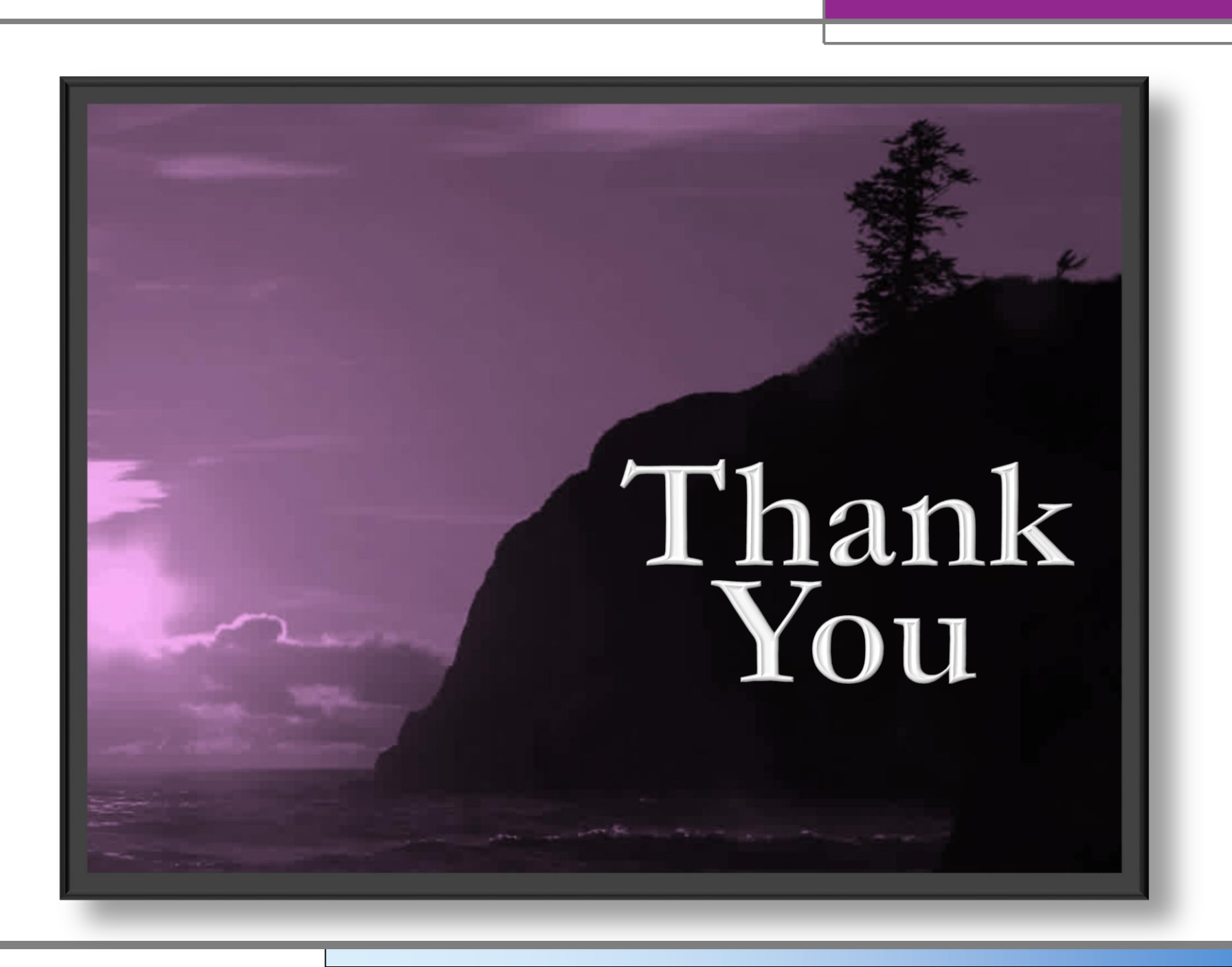